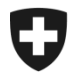

# **ZKV in wenigen Schritten erklärt**

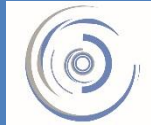

Zollkundenverwaltung - ZKV Gestion des clients de la douane - GCD Gestione dei clienti della dogana - GCD

5a. Rolle Bezüger elektronischer Dokumente – Neukunde

**Die Rolle Bezüger elektronischer Dokumente muss beantragt werden, wenn Sie folgende Dokumente elektronisch beziehen möchten:**

- **Elektronische Veranlagungsverfügungen (Import und Export)**
- **Rückerstattungsbelege**
- **Bordereaux**

Sie sind in der Zollkundenverwaltung eingeloggt und klicken im Menü auf der linken Seite auf "Rollen".

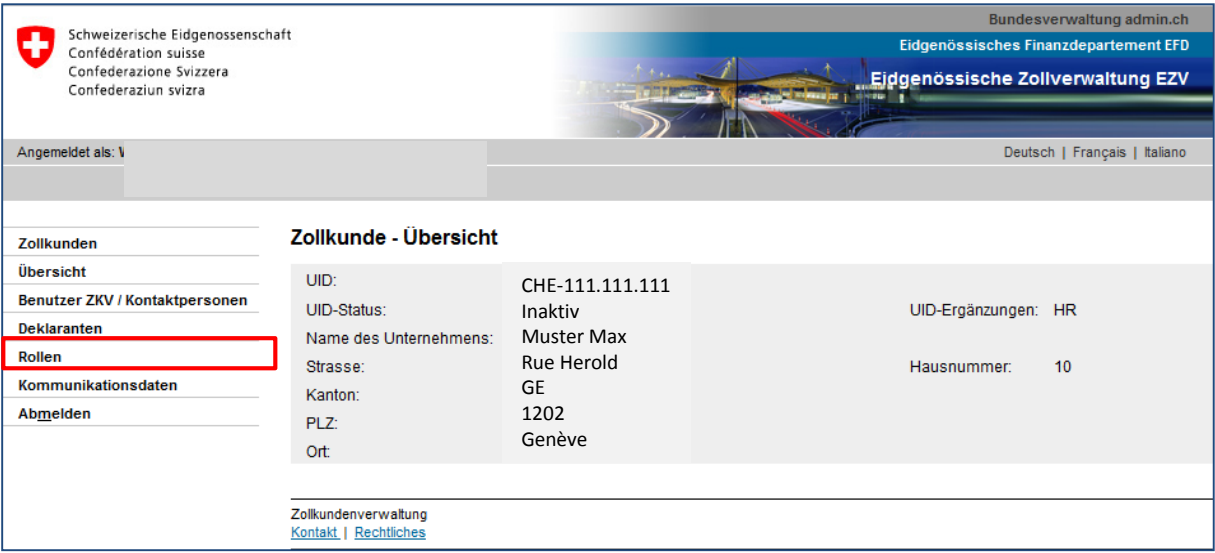

Rolle Bezüger elektronischer Dokumente - Neukunde

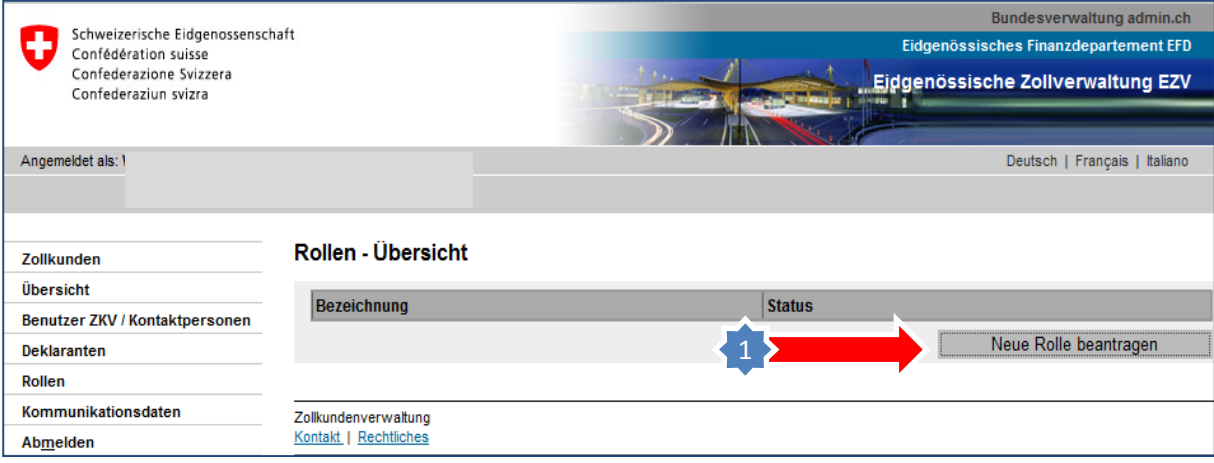

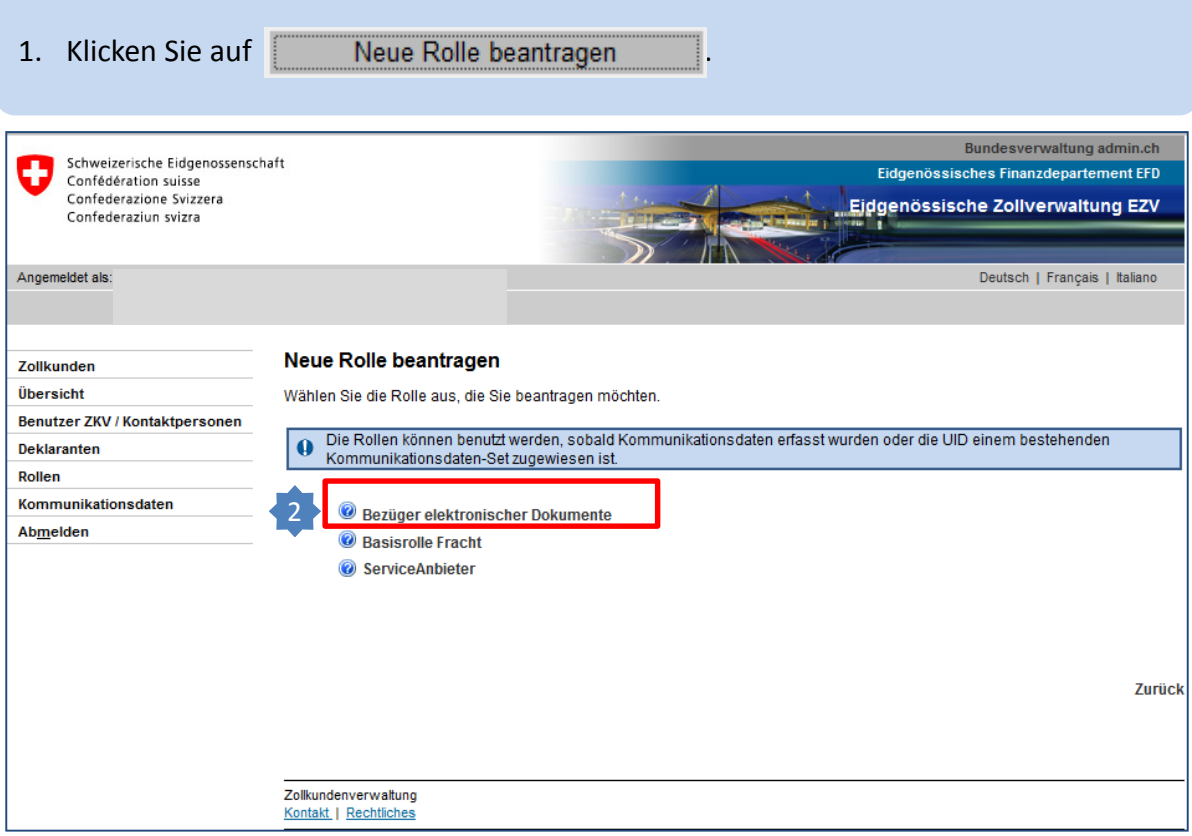

2. Klicken Sie auf die Rolle "Bezüger elektronischer Dokumente".

Klicken Sie bei Bedarf auf das **Um weitere Informationen zu dieser Rolle zu erhalten.** 

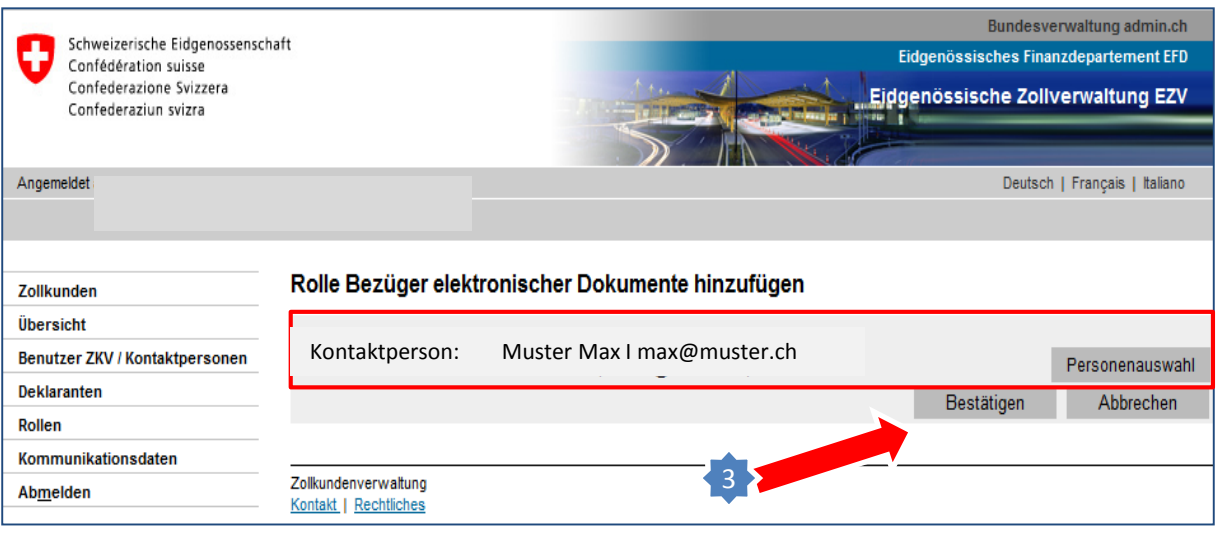

3. Ist die gewählte Kontaktperson korrekt, klicken Sie auf "Bestätigen". Möchten Sie eine andere Kontaktperson für die Rolle auswählen, klicken Sie auf "Personenauswahl" und ändern Sie vor dem "Bestätigen" zuerst die Kontaktperson.

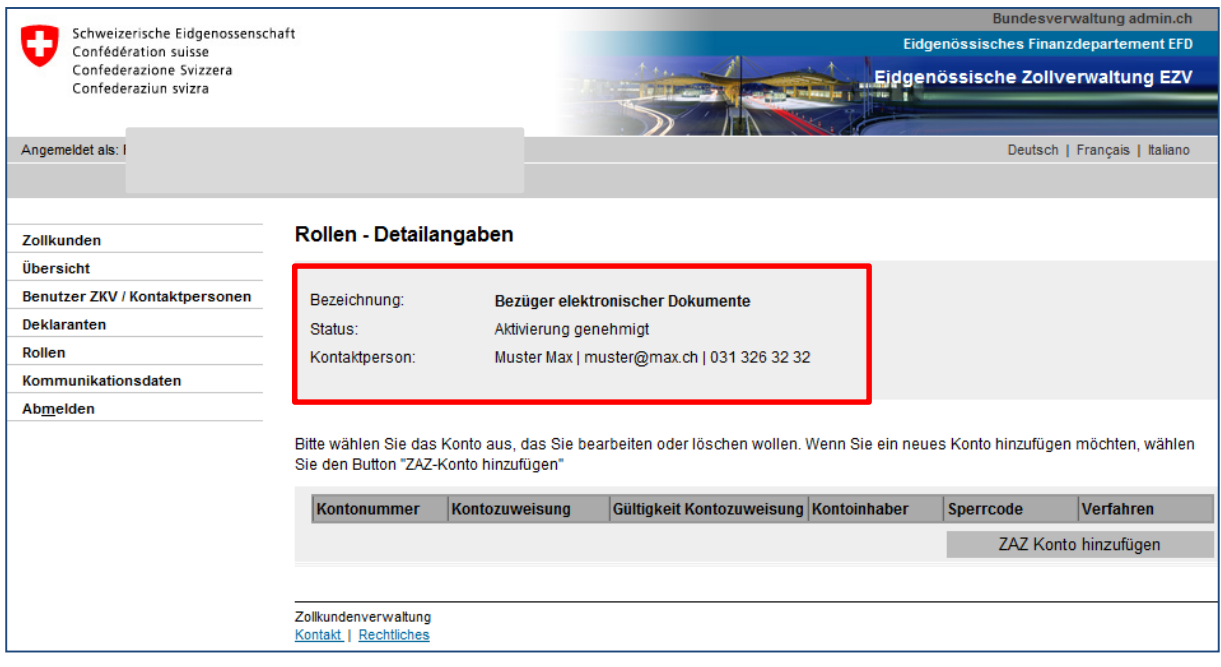

Die Rolle Bezüger elektronischer Dokumente wird nun aktiviert.

**Damit die Einfuhrveranlagungsverfügungen bezogen werden können, muss der Rolle das ZAZ-Konto zugeordnet werden.** 

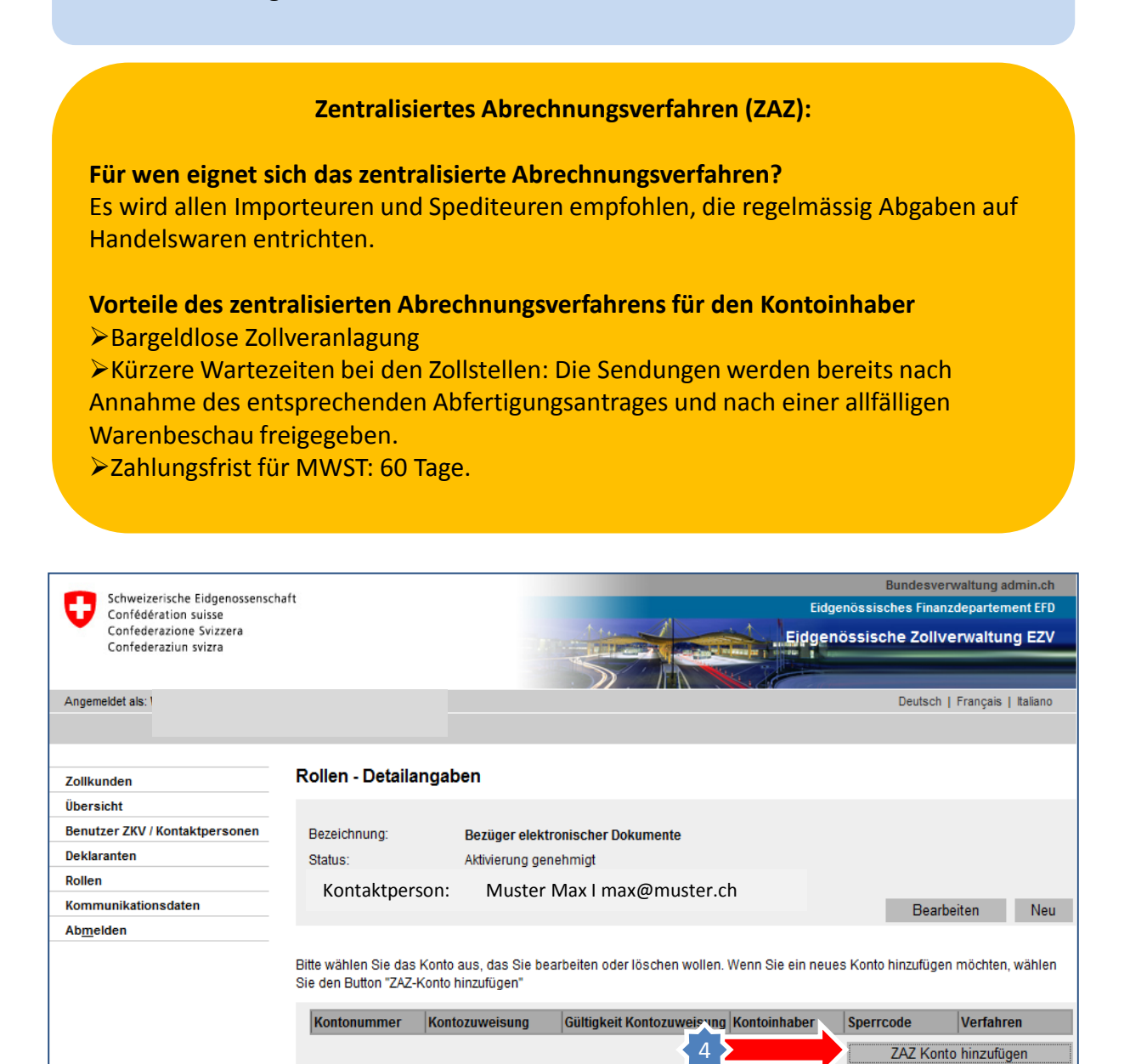

4. Klicken Sie auf ... ZAZ Konto hinzufügen

Zollkundenverwaltung Kontakt | Rechtliches

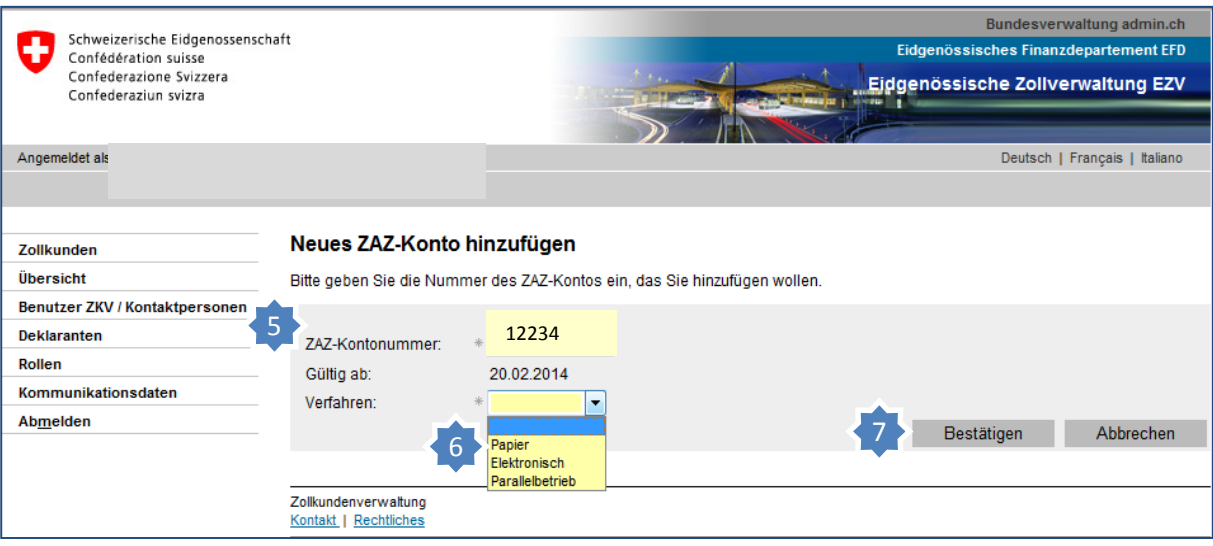

- 5. Geben Sie im Feld ZAZ-Kontonummer die Nummer ein Bsp. 12234 (Eingabe ohne Bindestrich).
- 6. Wählen Sie bei Verfahren das Verarbeitungsverfahren der Verfügungen aus.
- 7. Klicken Sie auf "Bestätigen".

## **Verarbeitungsverfahren**

#### **Papier:**

Die Veranlagungsverfügungen werden in Papierform per Post an die Adresse des ZAZ-Inhabers gesendet.

## **Elektronisch:**

Die Veranlagungsverfügungen müssen vom ZAZ-Inhaber elektronisch bezogen werden. Es erfolgt keine Zustellung per Post.

## **Parallelbetrieb:**

Während 30 Tagen werden die Veranlagungsverfügungen noch in Papierform per Post an die Adresse des ZAZ-Inhabers gesendet und können gleichzeitig schon elektronisch bezogen werden. Nach 30 Tagen können die Veranlagungsverfügungen nur noch elektronisch bezogen werden. Das Verfahren wird automatisch auf "elektronisch" umgestellt.

**Mit den vorherigen Schritten haben Sie die Voraussetzungen für den Bezug der elektronischen Dokumente mit der UID geschaffen. Bitte beachten, vor dem Bezug der elektronischen Dokumente muss das Zertifikat für die Rolle beantragt werden.**

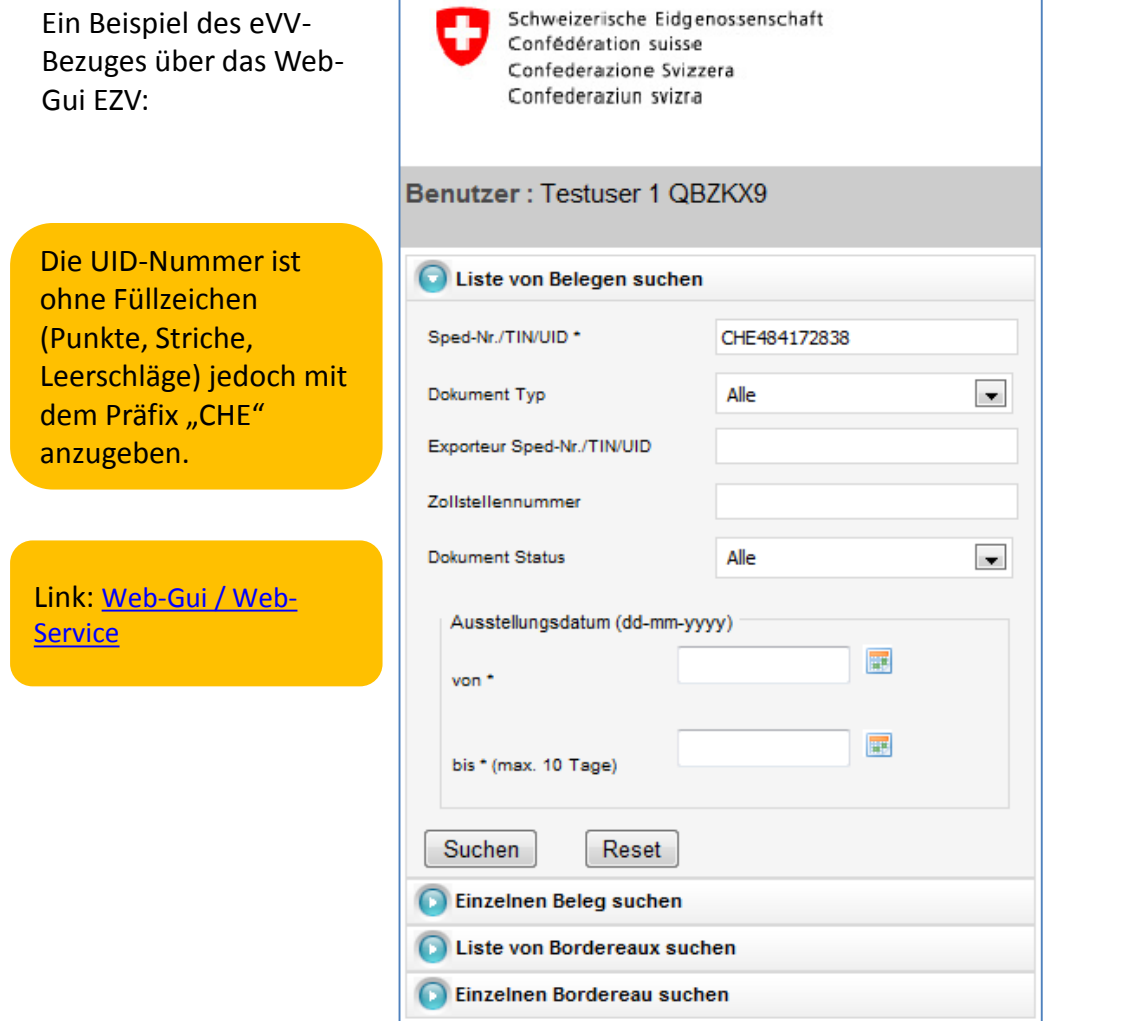

#### **Information**

Detaillierte Beschreibungen finden Sie in den Handbüchern:

**[Handbücher](http://www.ezv.admin.ch/dokumentation/04033/05650/05752/index.html?lang=de)** 

**Ihr nächster Schritt: Wählen Sie nun in Schritt 5ff die gewünschten Rollen aus. Falls Sie keine weiteren Rollen benötigen, gehen Sie zu [Schritt 6a](http://www.ezv.admin.ch/dokumentation/04033/05650/05751/index.html?lang=de&download=NHzLpZeg7t,lnp6I0NTU042l2Z6ln1acy4Zn4Z2qZpnO2Yuq2Z6gpJCDfX19gmym162epYbg2c_JjKbNoKSn6A--)**

Rolle Bezüger elektronischer Dokumente - Neukunde